lature is in a pre-release state and might change or have limited support. For more information, see the product laund s [\(/products/#product-launch-stages\).](https://cloud.google.com/products/#product-launch-stages)

This document describes how to access and view Stackdriver error reports in the Cloud Tools for Visual Studio Error Reporting tab.

Configure your application to log exceptions in Stackdriver Logging [\(/error-reporting/docs/setup/compute-engine#using\\_logging\)](https://cloud.google.com/error-reporting/docs/setup/compute-engine#using_logging).

To access and view the error reports in Visual Studio, select **Tools** -> **Google Cloud Tools** -> **Show Stackdriver Error Reporting**.

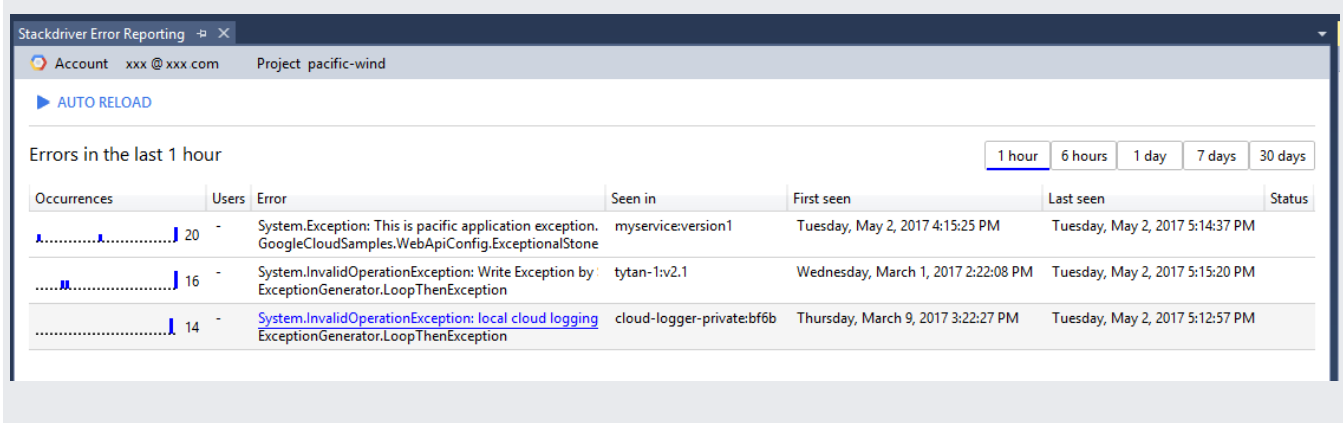

The reports display the following:

Column Description

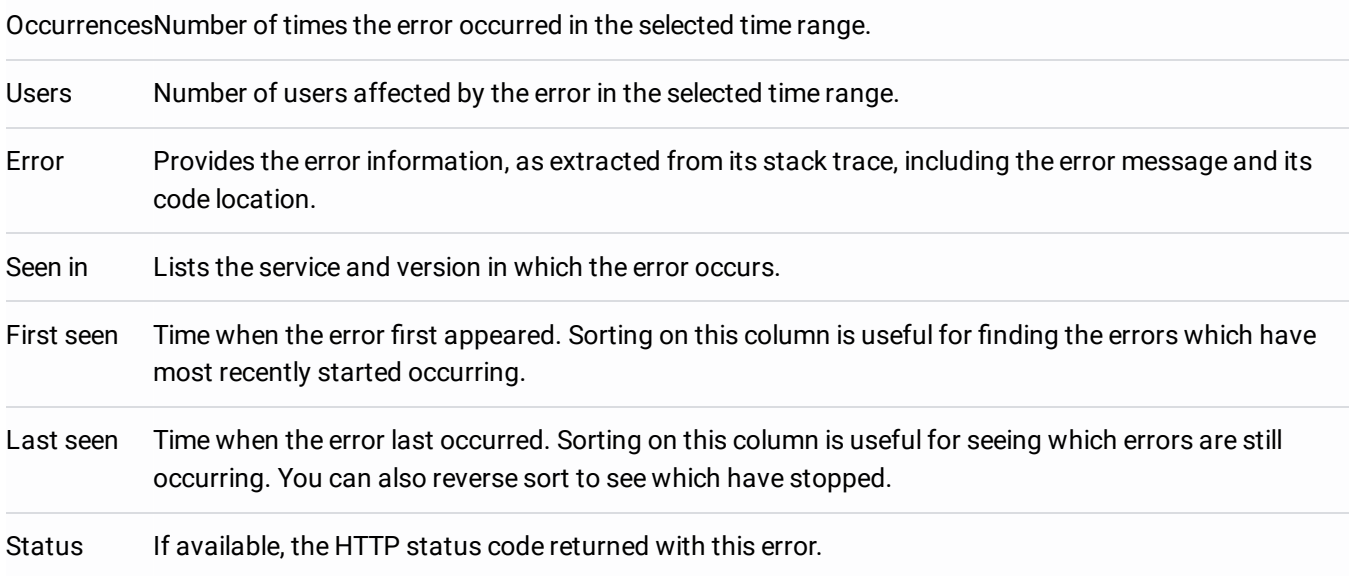

Stackdriver Error Reporting analyzes stack traces to remove duplicate errors and groups the errors according to the common frameworks used by your application's programming language.

You can select a time-range button to display only those errors that occur within the specified time frame. For example, clicking **1 hour** displays errors that occurred within the past hour.

You can click **Auto reload** to refresh the list every 10 seconds.

To view details about a specific error, click its row in the error list. The **Detail View** tab for the error displays.

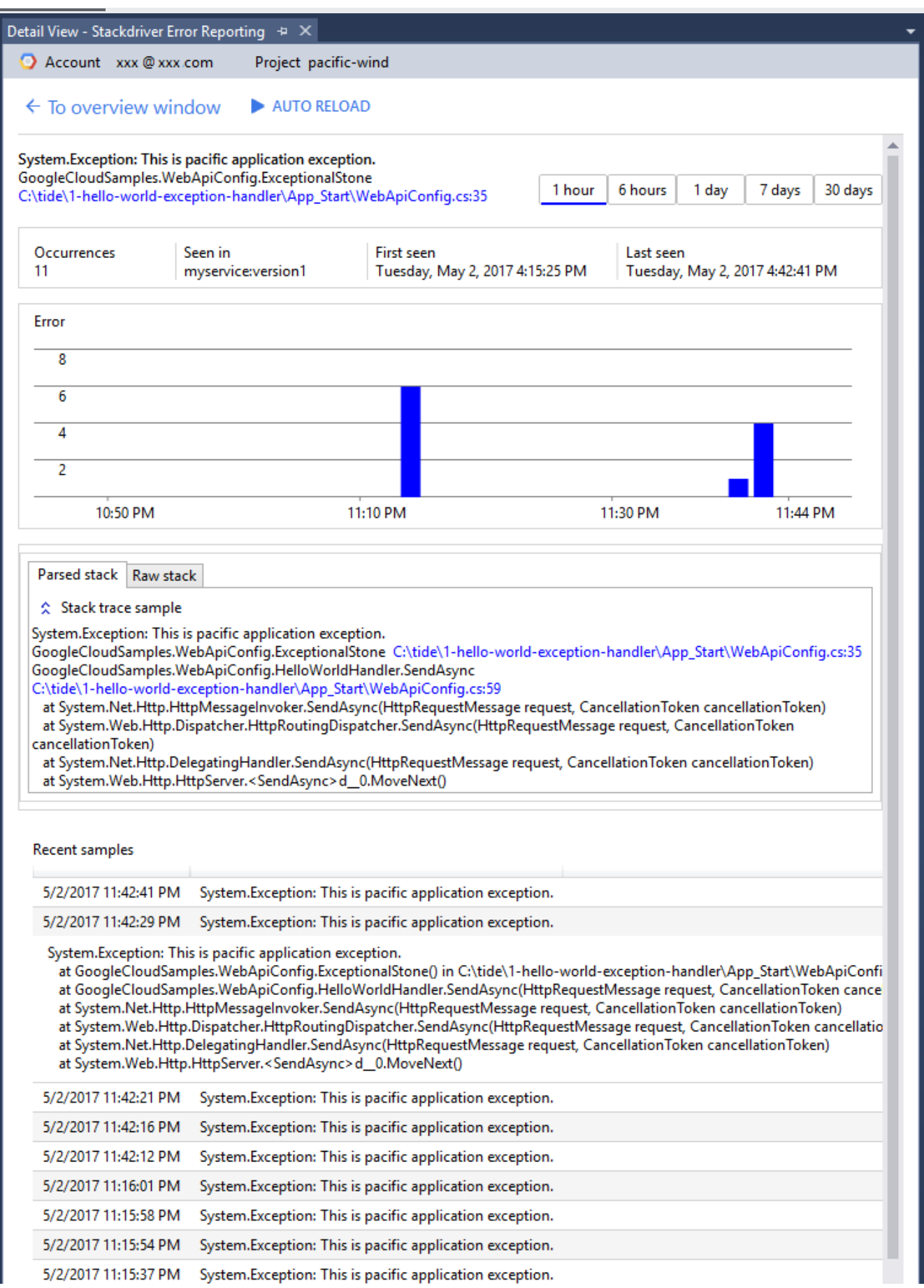

5/2/2017 11:15:33 PM System.Exception: This is pacific application exception.

You can examine the history of the selected error, as well as access diagnostic information contained in a series of error samples. C# applications generate samples that include parsed stack traces.

Error Reporting groups together similar errors, so it only keeps 1,000 samples of the errors and then extrapolates. For each sample, the UI shows the data that is provided to Error Reporting.

Errors from the C# application and debug build contain source code location information at stack frames. To browse to the source code, click on the source link. First, you must load the project that contains the file in your current Visual Studio solution.

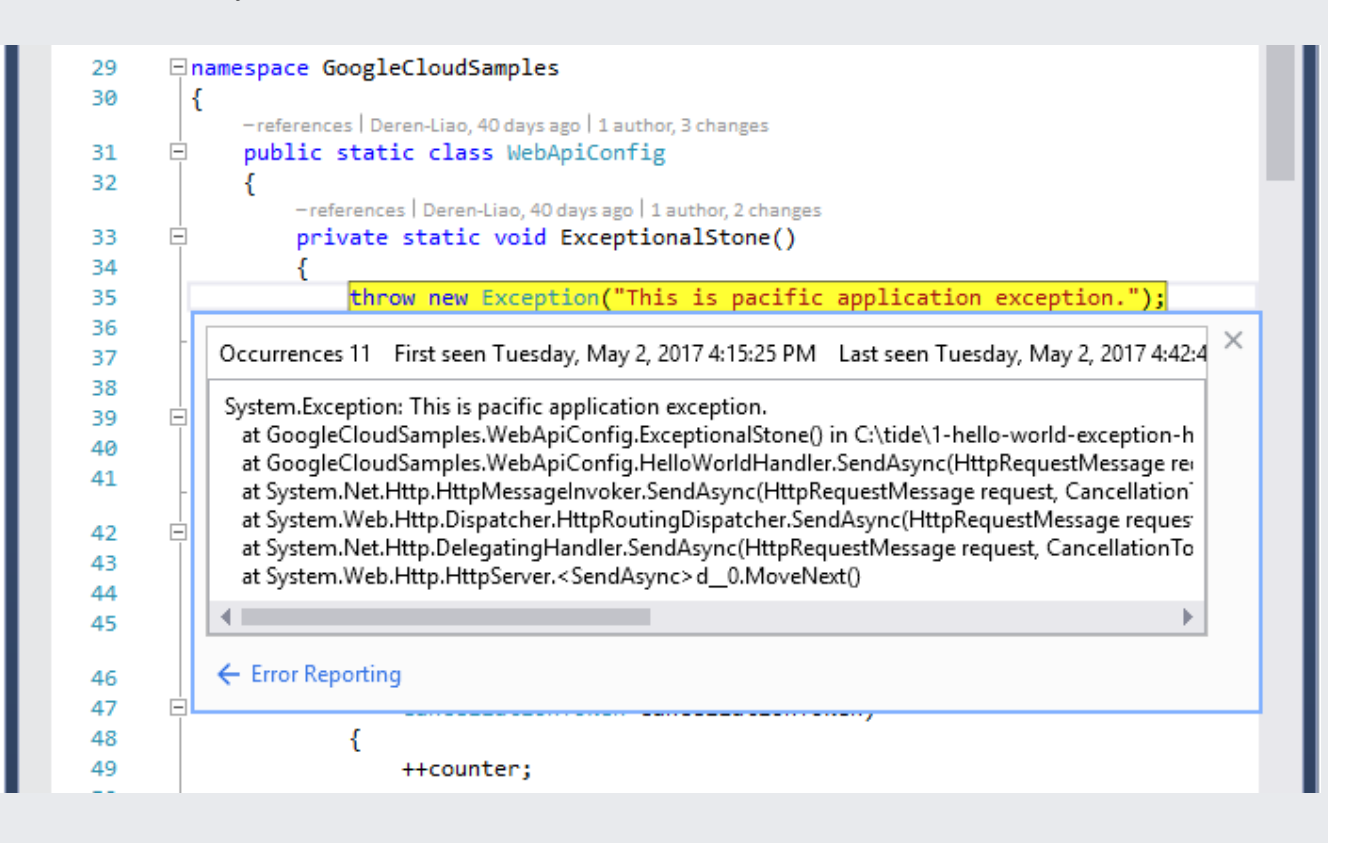